令 和 3 年 1 月 7 日

株式会社 タテムラ システムサービス課 福 生 市 牛 浜 1 0 4

### Windows版 法定調書電子申請、源泉電子申請、給与支払報告書電子申告 プログラムの送付について

拝啓 時下ますますご清栄のこととお慶び申し上げます。平素は格別のお取引を賜り誠にあり がとうございます。

Win電子申請、申告対応の各プログラムが完成しましたのでお届けいたします。

<国 税> 法定電子申請プログラム、源泉電子申請プログラム

今回の更新はe-Taxソフト令和3年1月4日のバージョンアップ対応版です。 ※1月4日以降、e-Taxソフトを必ず一度開いて更新を行ってください。

<地方税> 給与支払報告書電子申告プログラム

更新内容、更新方法につきましては同封の資料をご覧頂きますようお願い申し上げます。 今後とも倍旧のお引き立ての程、宜しくお願い申し上げます。

#### 敬具

送付資料目次 

※ご注文又は改正保守のご契約にもとづき、以下の内容を同封しております。

送付プログラム ※台数分のCD-Rを同封しています。

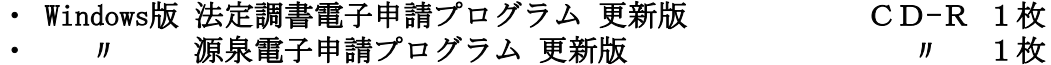

• 〃 給与支払報告書電子申告プログラム 更新版 ッ 1枚

#### 取扱説明書

https://www.ss.tatemura.com/ より確認できます。

※ご注文を頂いたお客様(有料)へはご注文冊数を同封しております。

#### 案内資料

- ・ 同封物の解説及びバージョン一覧 ・・・・・・・・・・・・・・・・1
- Windows10/8 Windows版プログラムインストール方法 •••••••••••2~4
- ・ 転送後のプログラムバージョンの確認方法 ・・・・・・・・・・・・4
- ・ 法定電子・源泉電子・給与支払報告書電子申告プログラム 更新内容 ・5~6

送付内容のお問い合わせ先 送付内容に関するお問い合わせにつきましては、サービス課までご連絡くださいます ようお願いします。 尚、保守にご加入のお客様はフリーダイヤルをご利用ください。 TEL  $042-553-5311$  (AM10:00-12:00 PM1:00 $\sim$ 3:30)  $FAX$  042-553-9901

以上

# 同封物の解説 21.01

ご注文又は改正保守のご契約に合わせて、以下のCD-Rを同封しています。

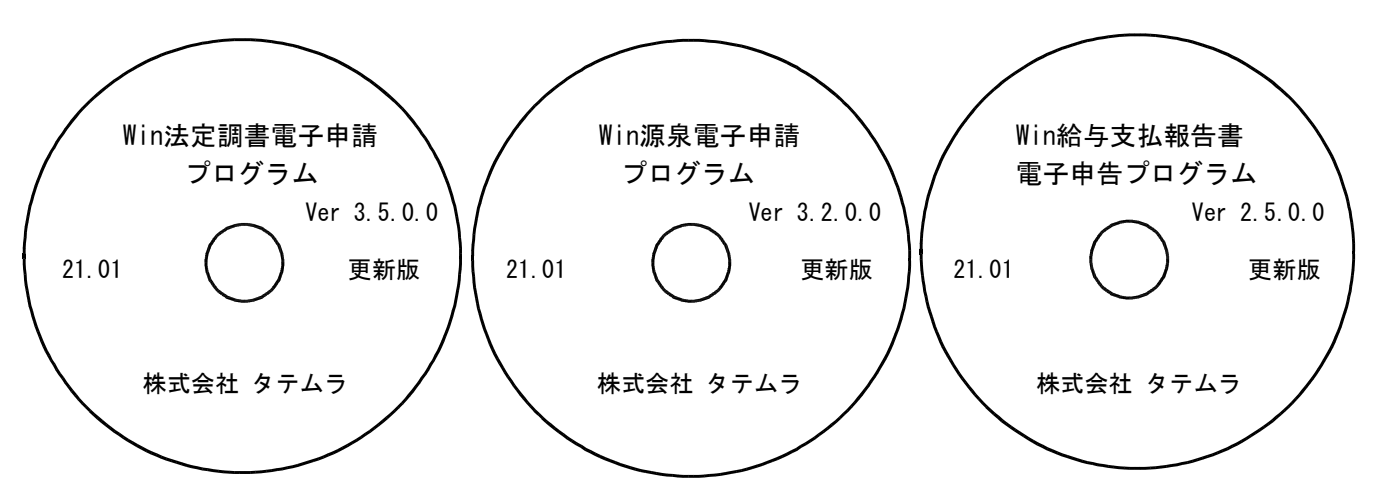

※Windows用CD-Rは機械1台に対して1枚必要です。

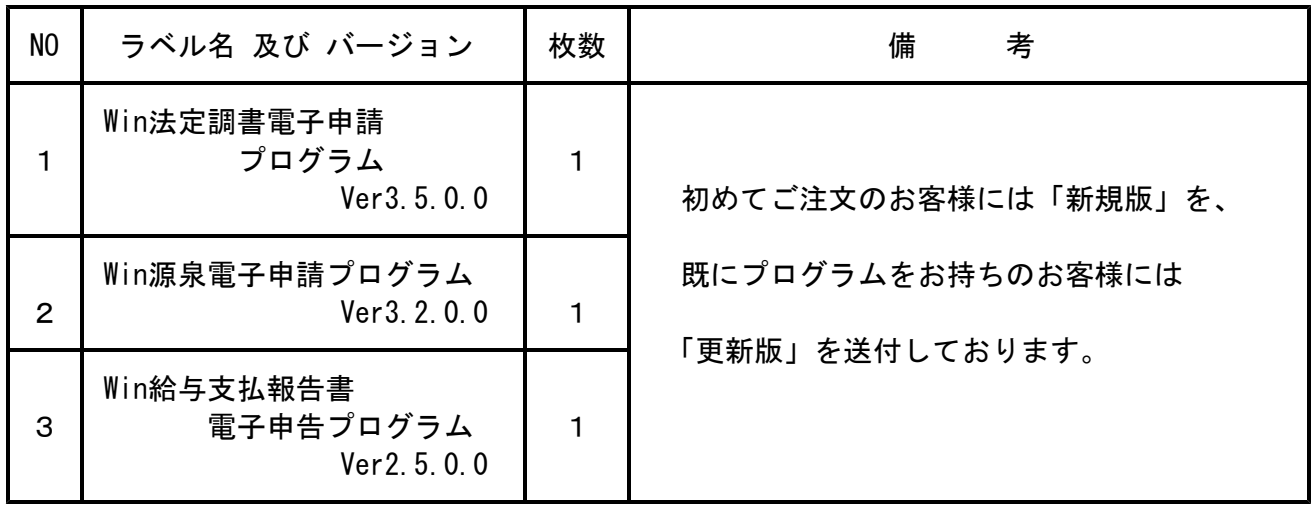

※各プログラムがコンピュータにインストールされていない場合は『新規版』が必要です。

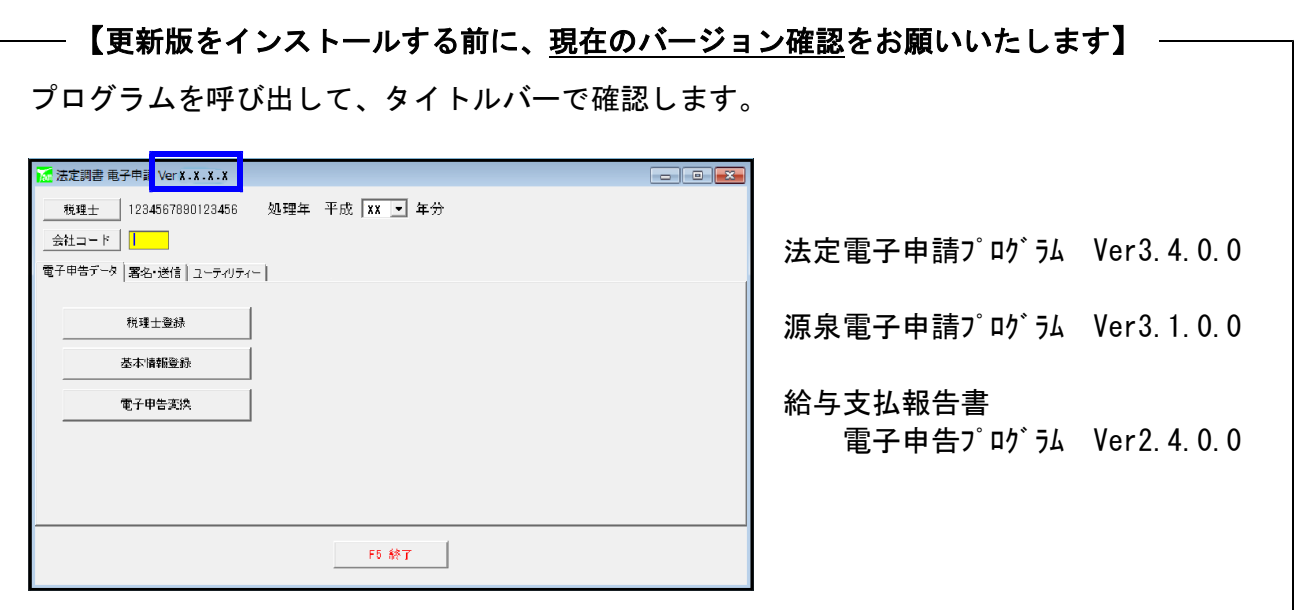

転送前の確認事項

●インストールを行う際は、全てのプログラムを終了してください。終了せずにインストールを 行うとプログラムが正常に動作しないことがあります。(データ破損の可能性もあります)

インストール方法

- 1. 今回送付した法定調書電子申請、源泉電子申請、給与支払報告書電子申告プログラム更新版 CD-Rを用意して、ドライブにセットします。
- 2.PCをダブルクリック→DVD RWドライブをダブルクリックします。

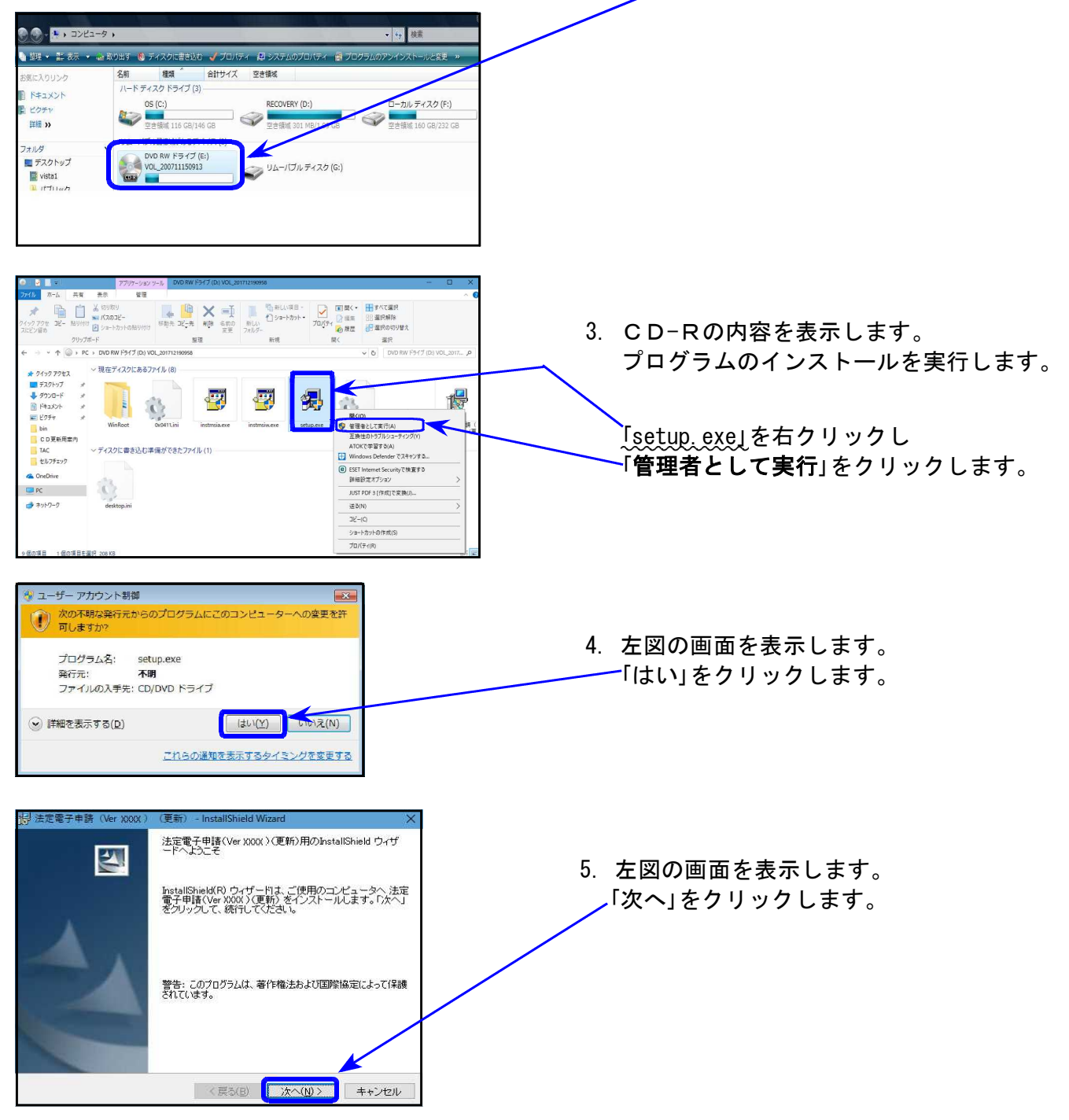

```
Windows版プログラム インストール方法
```
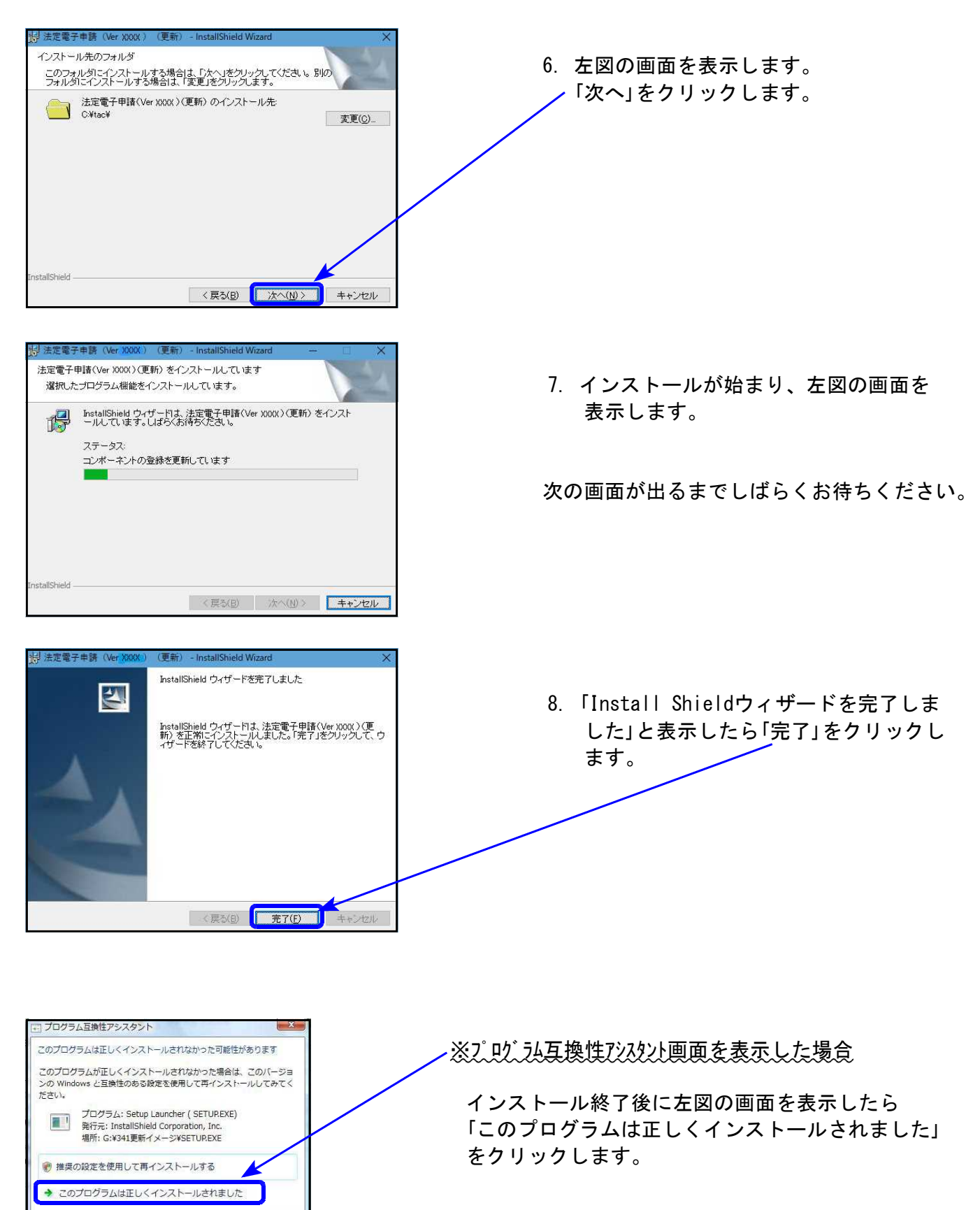

「キャンセル

1 適用される設定について説明します

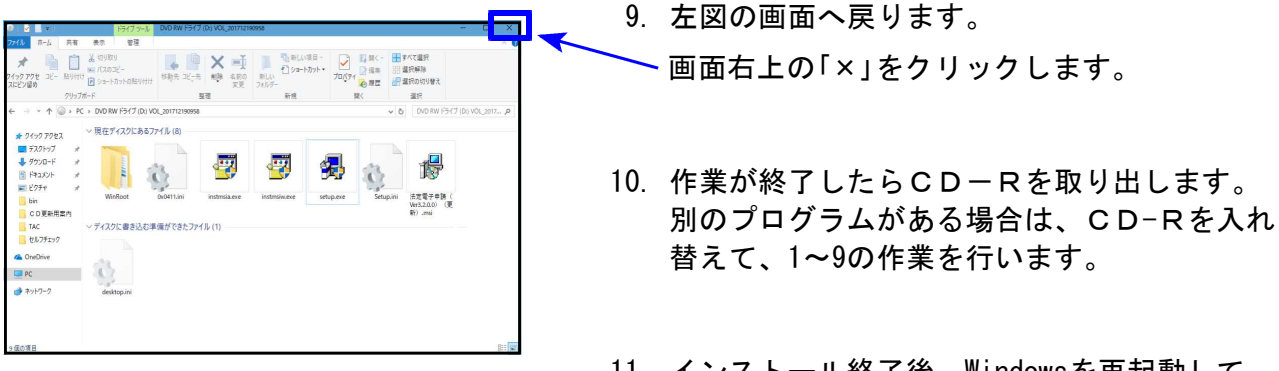

11. インストール終了後、Windowsを再起動して 各プログラムの バージョン確認をお願いします。

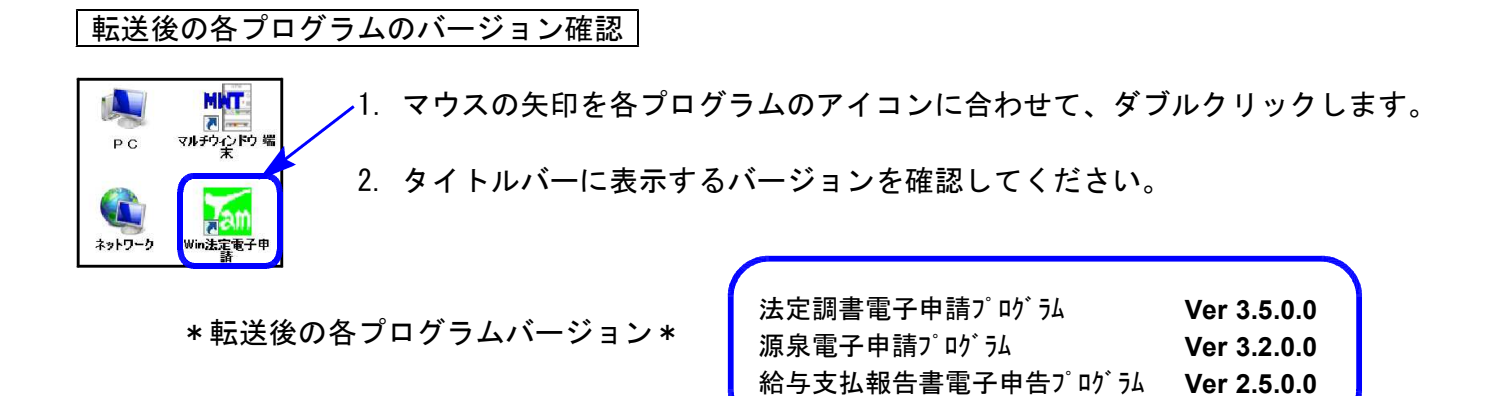

以上で更新作業は終了です。

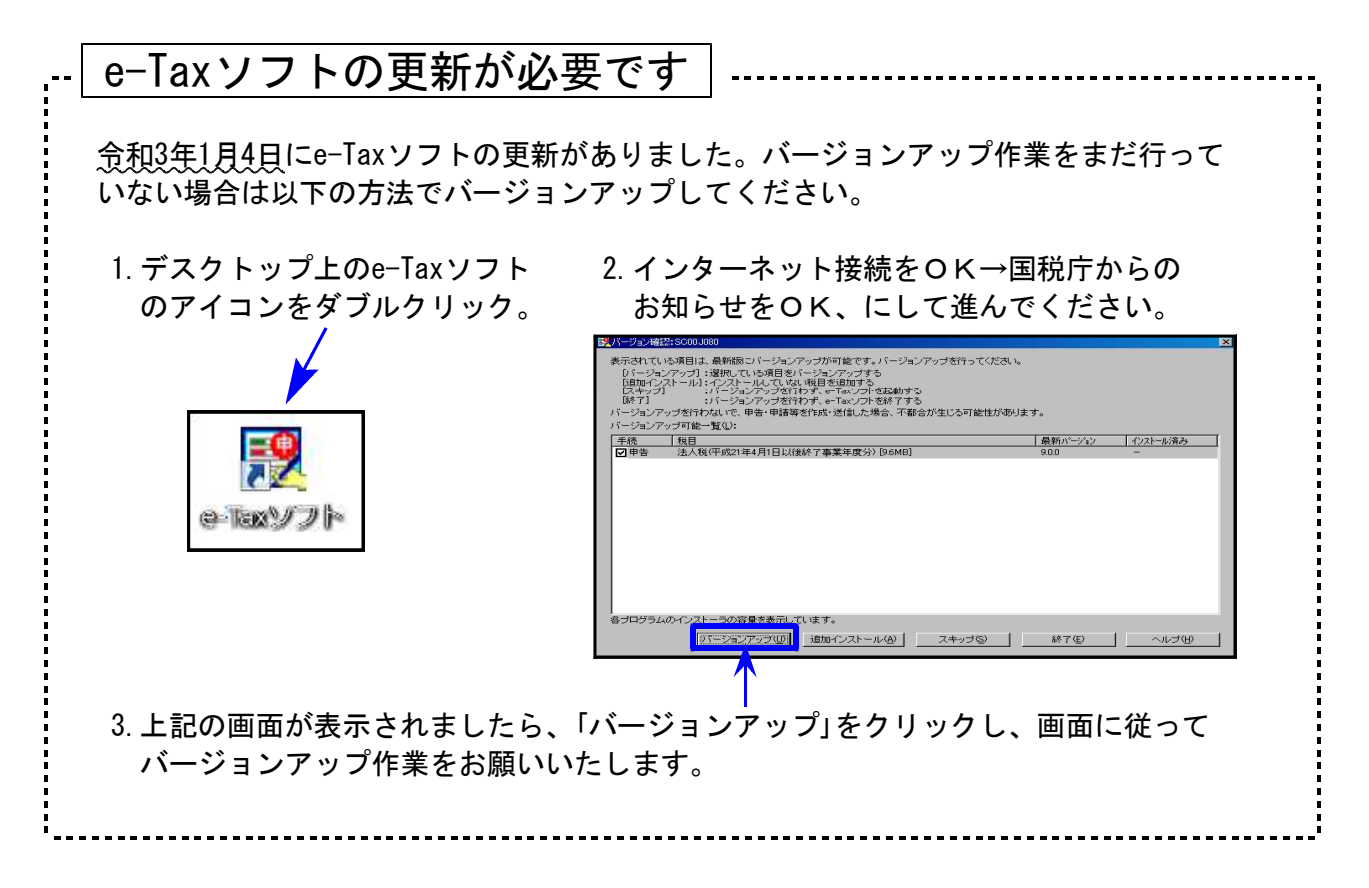

## 法定電子申請プログラム 更新内容 (国電) 21.01

**● 令和3年1月4日のe-Tax更新に対応しました。** 今回の法定電子申請プログラム更新、及び令和3年1月4日以降e-Taxの更新作業も行った うえで変換・送信を行ってください。

● 配当、剰余金の分配、金銭の分配及び基金利息の支払調書 「通知外国税相当額」欄の追加に対応しました。

● 源泉徴収票の様式変更に伴い、変換・プレビューの対応を行いました。

## 源泉雷子申請プログラム 更新内容 (国電) 21.01 21.01

**● 令和3年1月4日のe-Tax更新に対応しました。** 今回の源泉電子申請プログラム更新、及び令和3年1月4日以降e-Taxの更新作業も行った うえで変換・送信を行ってください。

● 基本情報登録での元号切替表示を整えました。 元号表示が切り替わらないケースがありましたので、正しく表示するよう改善しました。

# 給与支払報告書電子申告プログラム 更新内容 (地電) 21.01

### ● 給与支払報告書、及び総括表の様式変更に伴い、変換・プレビューの対応を行いま した。

#### 《総括表の変換について》

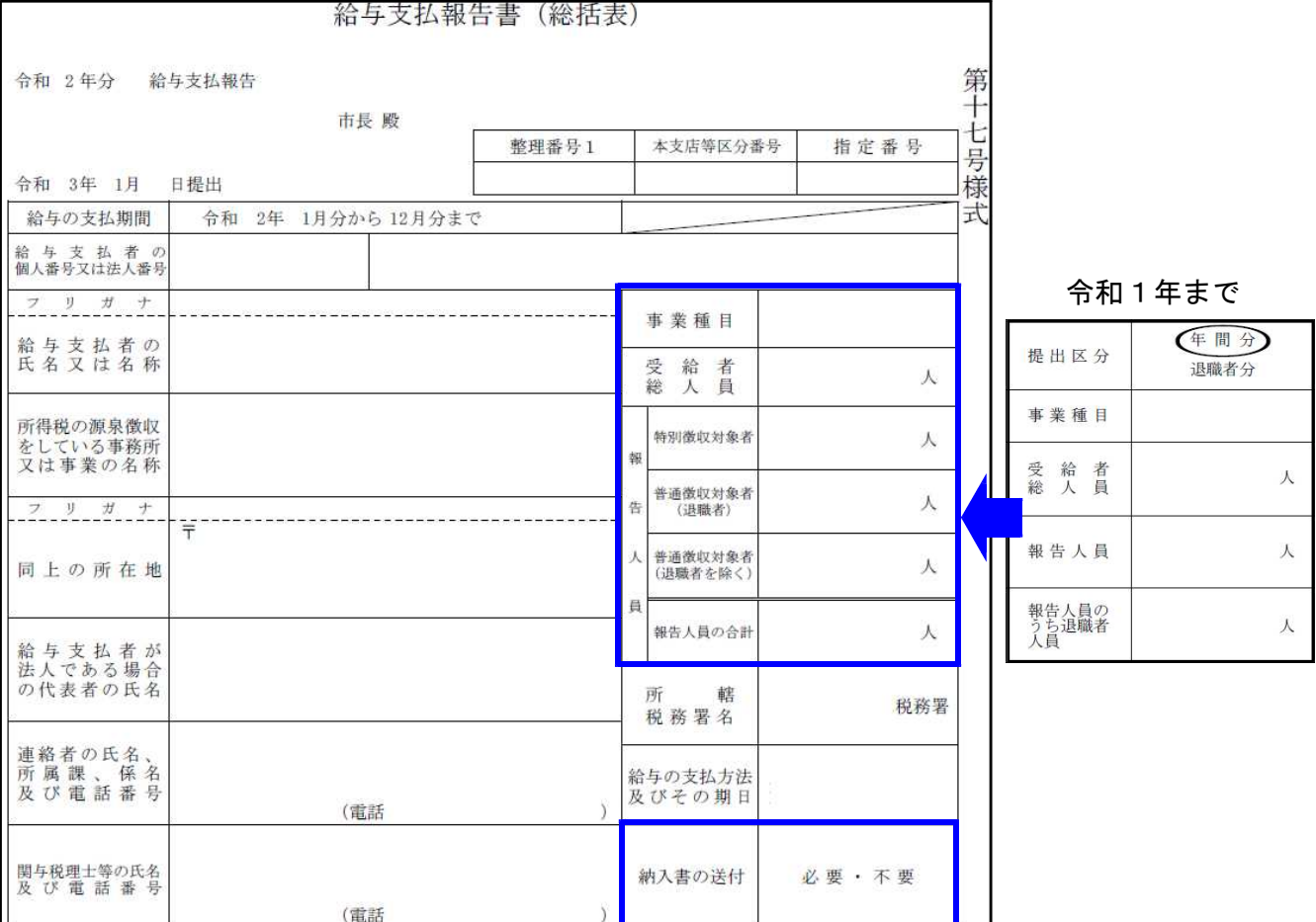

1.「提出区分」欄が削除となったことに伴い、変換画面からも区分指定を削除しました。

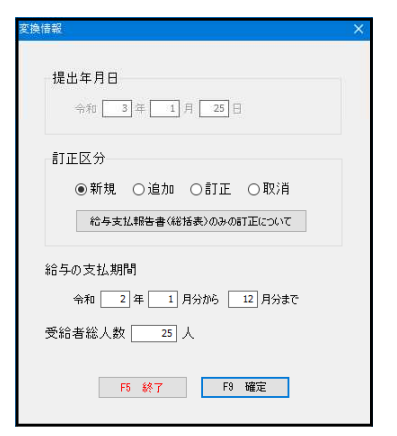

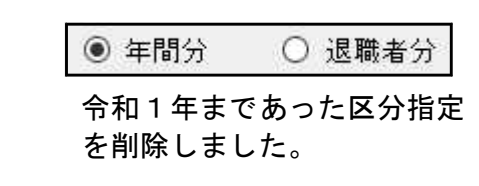

- 2.「報告人員」の内訳欄が変更となったことに伴い、年末調整データからの人数集計方法を変更し 対応しました。
- 3.「特別徴収税額の払込みを希望する金融機関(名称)(所在地)」欄が削除となりました。
- 4.「納入書の送付」欄の追加に伴い、年末調整データから変換するよう機能追加しました。